## **Histologie numérique sur MicroPICell : bénéficiez d'un service "deep learning friendly"**

Perrine Paul-Gilloteaux

## MicroPICell, BioCore

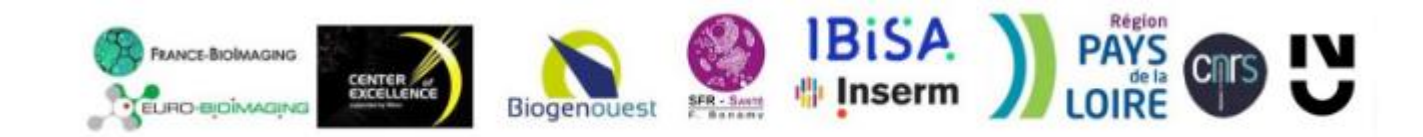

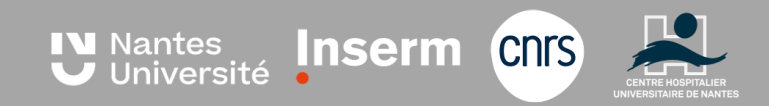

### tline

- Qu'est-ce que le deep learning?
- Qu'est-ce que le deep learning peut vous apporter?
- Comment et avec quels moyens l'utiliser?
- Comment peut-on vous faciliter son usage?
- Présentation du Pôle numérique histologie sur MicroPICell

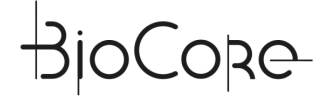

## Qu'est-ce que le deep learning?

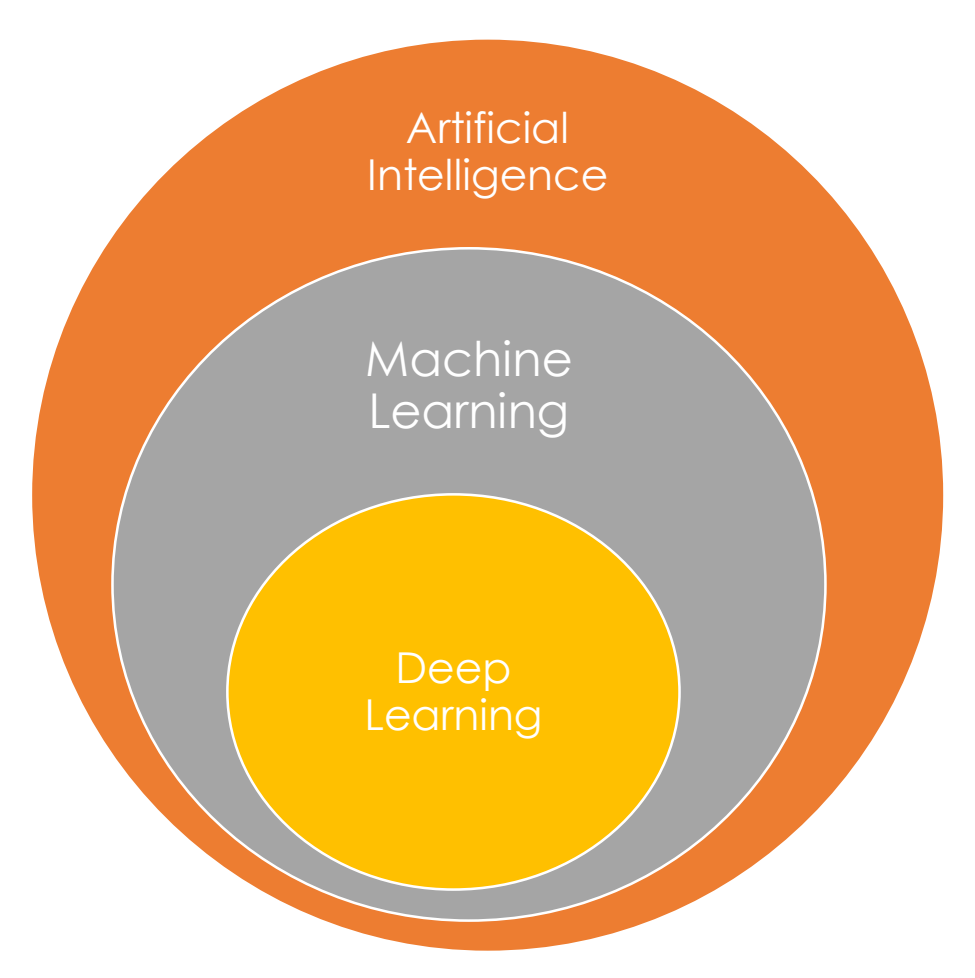

• Definition: Ensemble de théories et de techniques mises en œuvre en vue de réaliser des machines capables de simuler l'intelligence humaine. (Larousse)

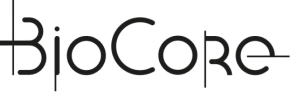

## Segment cells: Ad hoc methods

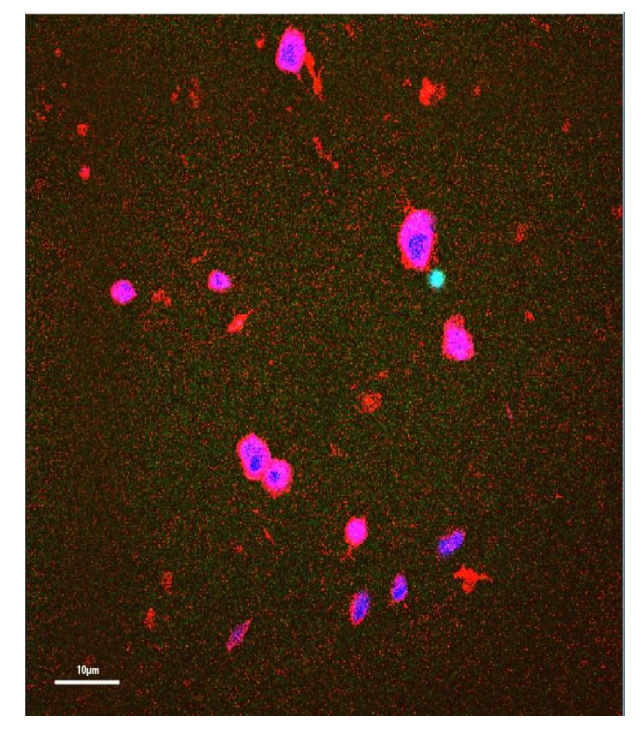

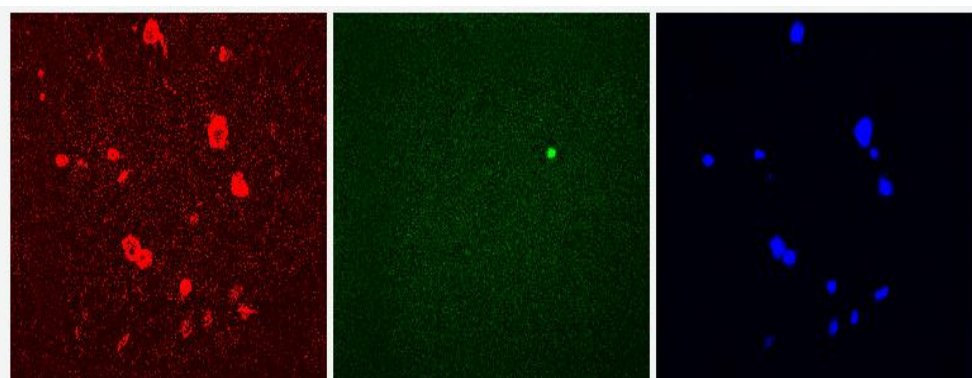

### Select which channel to use

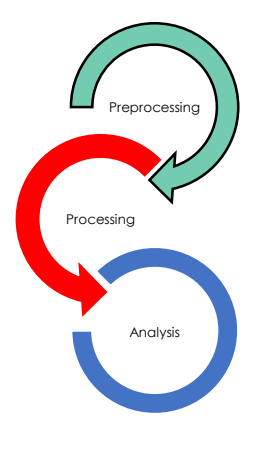

## Segment cells: Ad hoc methods

#### Example of workflow

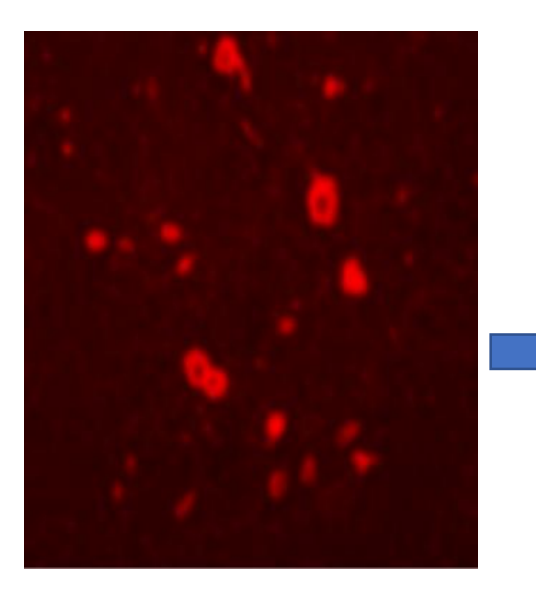

Smooth Image (Gaussian Filter Sigma  $3 =$ convolution with gaussian kernel sigma 3)

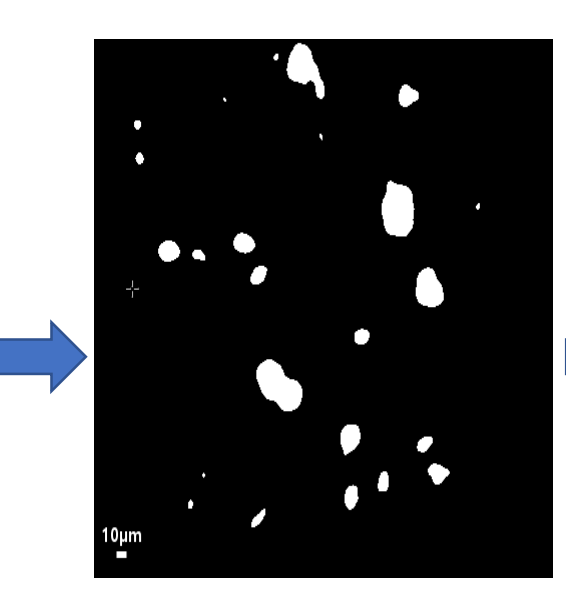

Select a threshold or threshold method Threshold : Kmeans 2 classes

Separate touching objects: Watershed

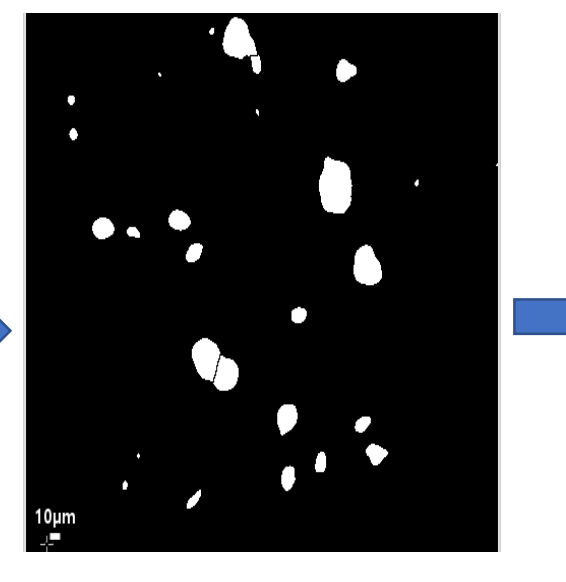

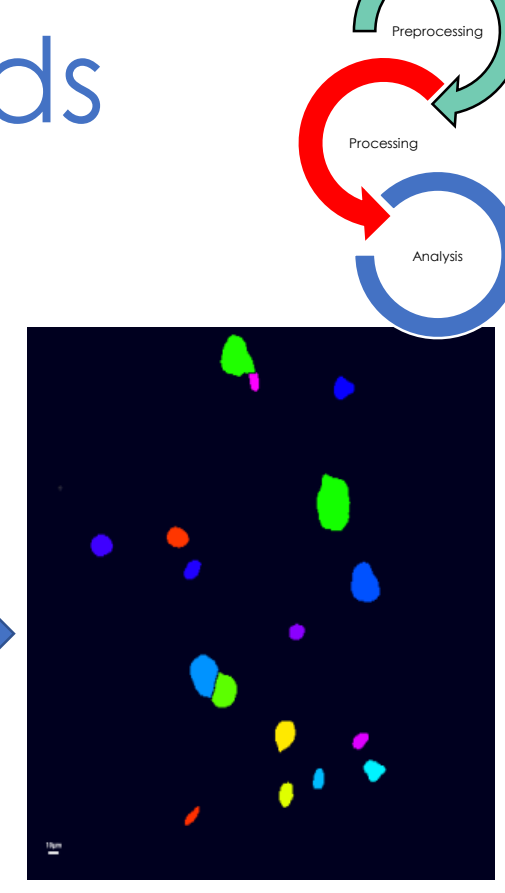

Remove small objects Minimum size of object to keep: set threshold for size to 60 pixels 5

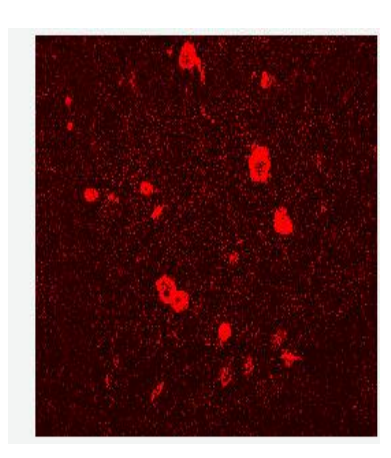

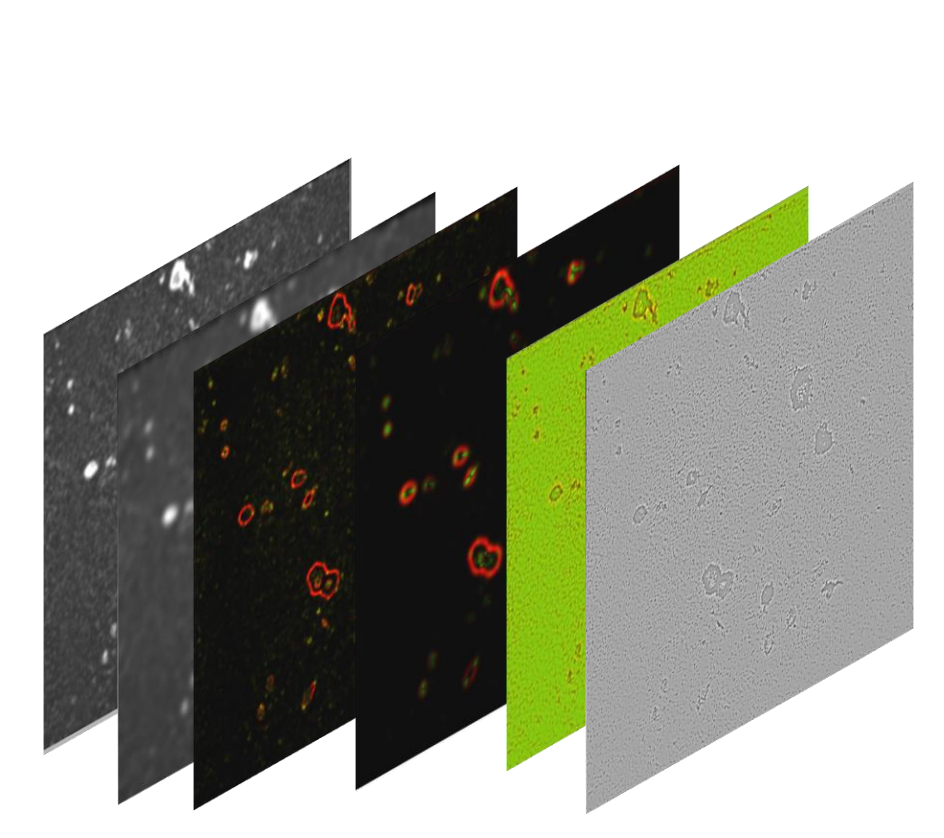

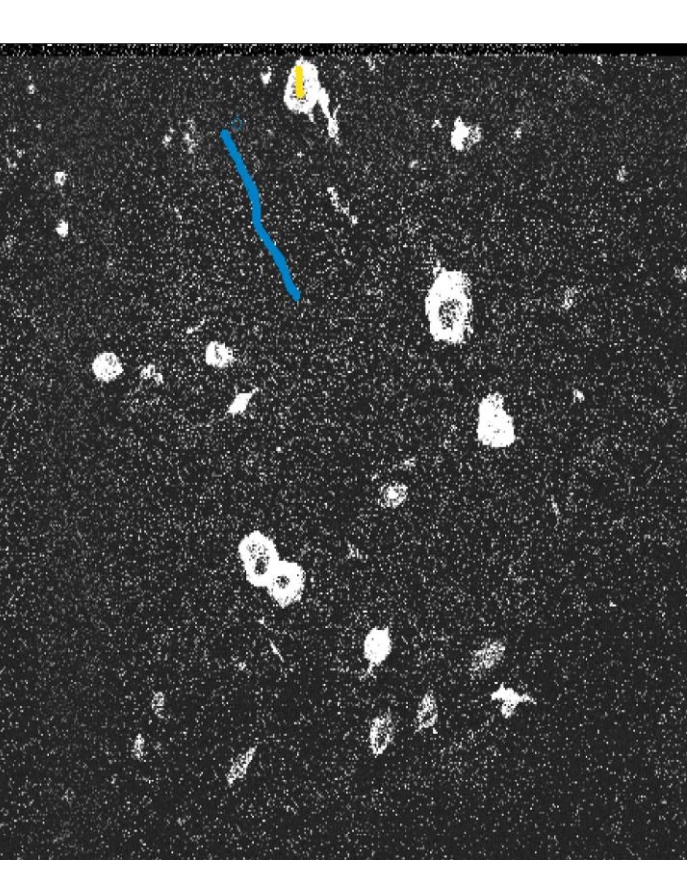

Compute predefined features (by convolution with different filters)

LABEL CLASS CELLS VS CLASS BACKGROUND

Preprocessing

Analysis

Processing

#### Example with « tubes » enhancement, such as fibers, axons, cytoskeleton, mitochondrias, microtubules etc… Preprocessing Processing

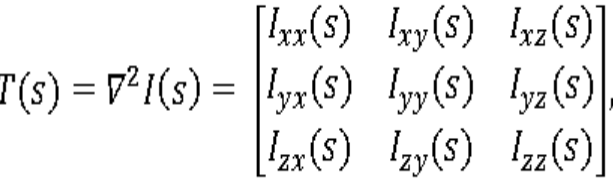

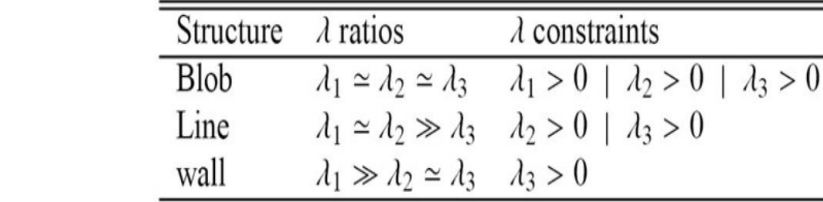

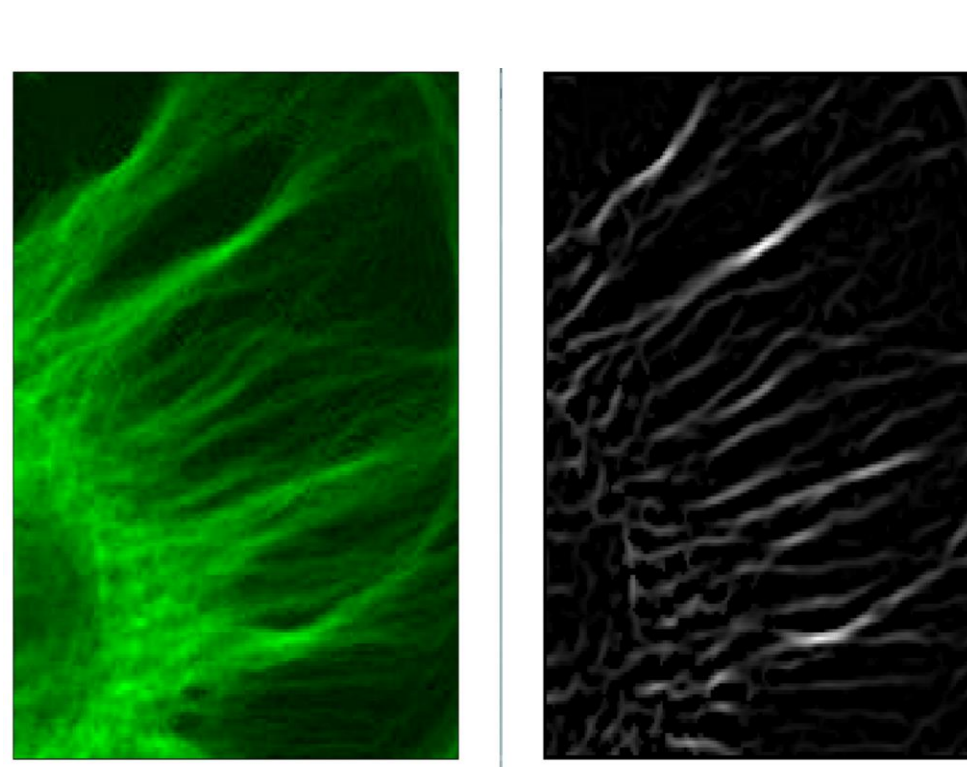

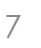

Analysis

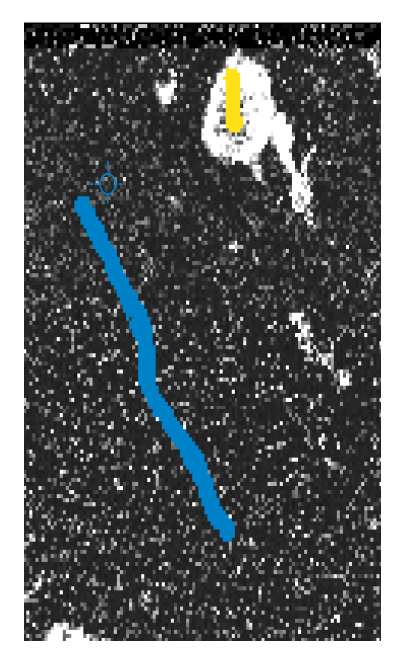

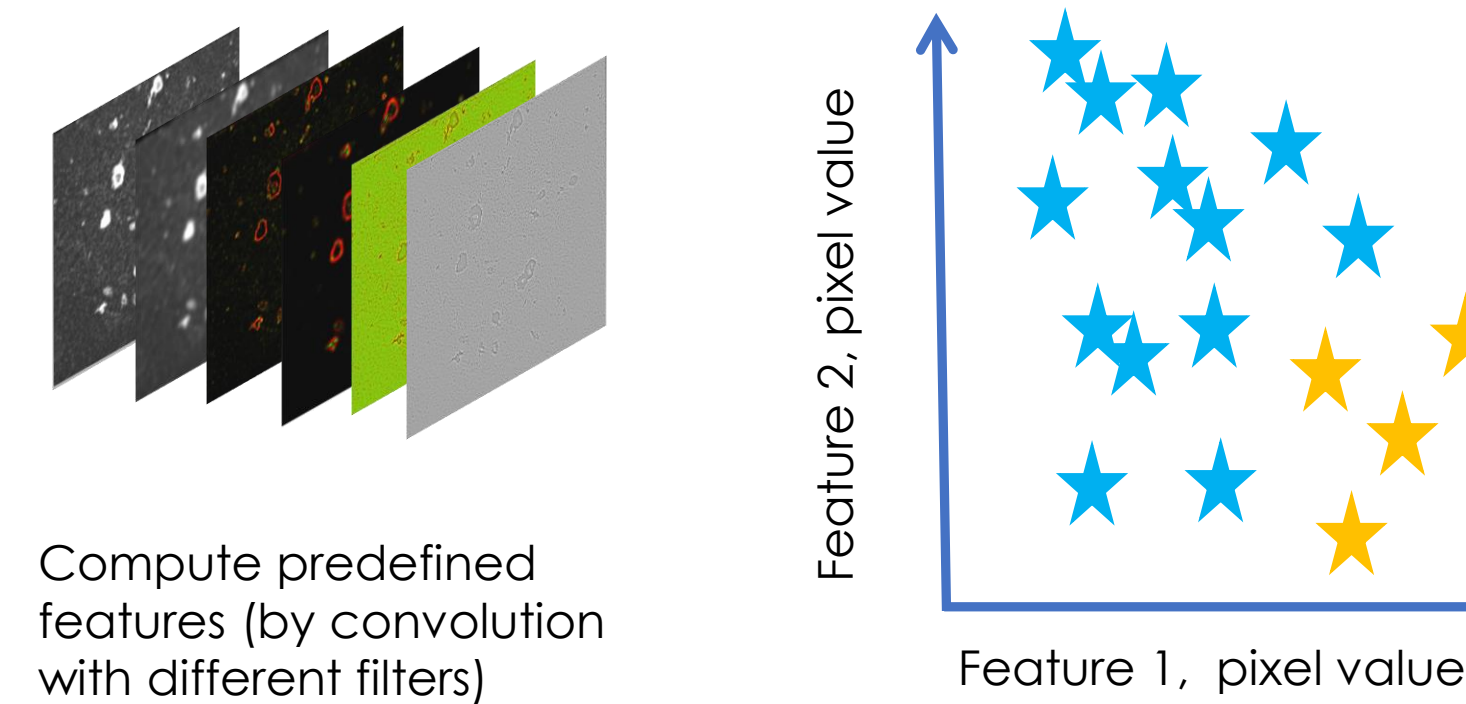

Compute predefined features (by convolution

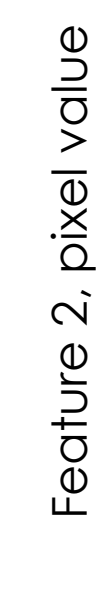

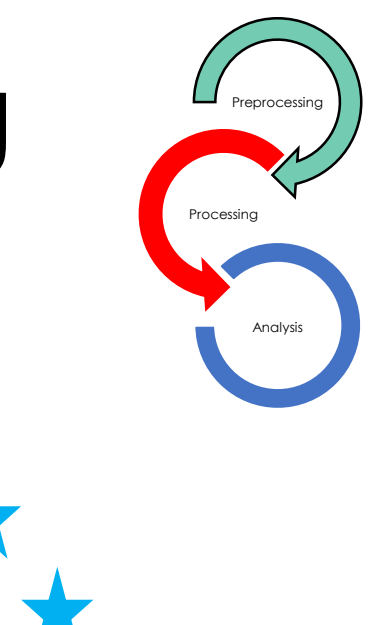

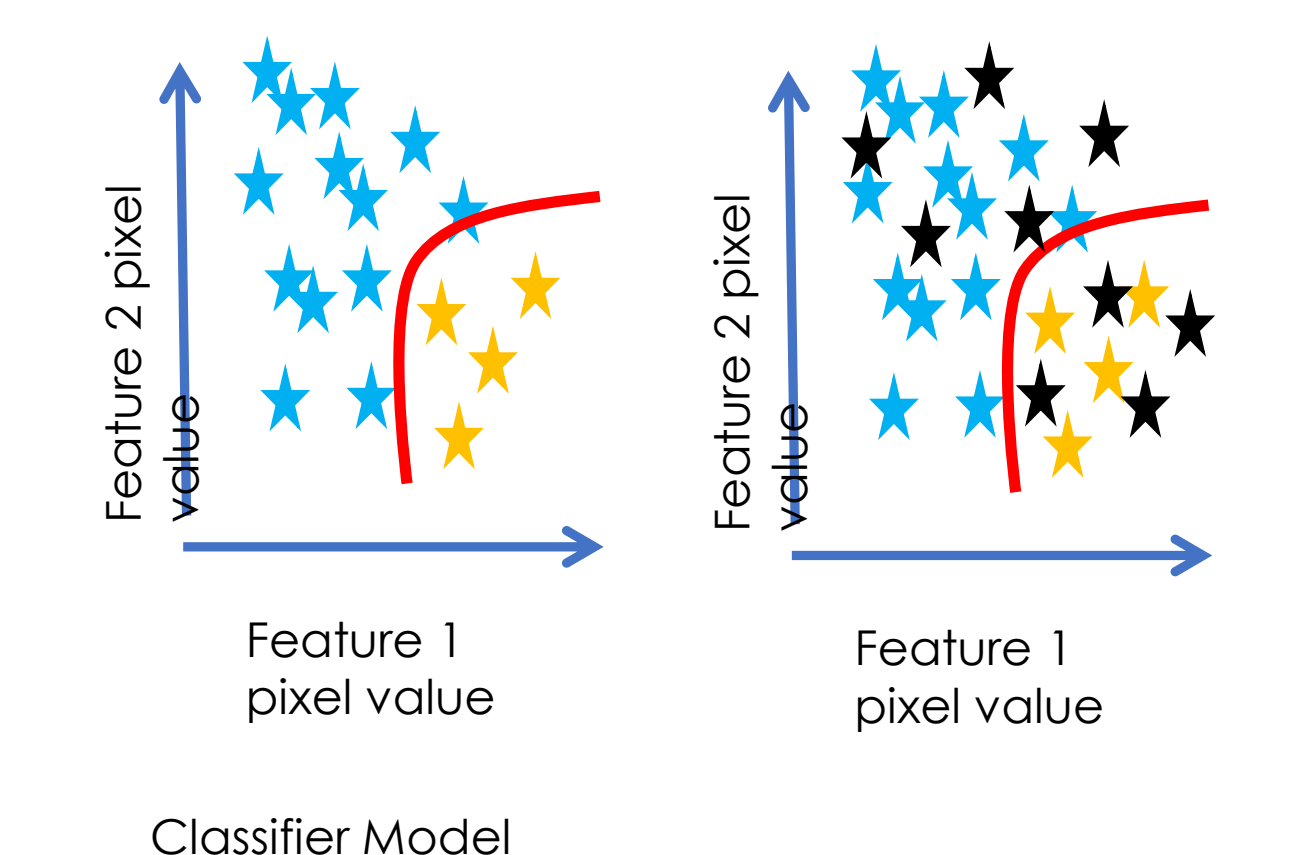

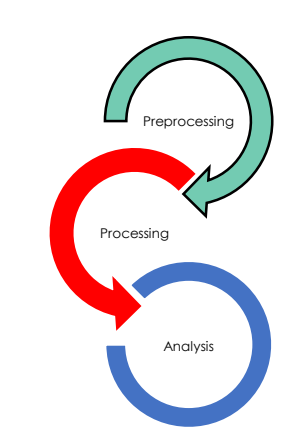

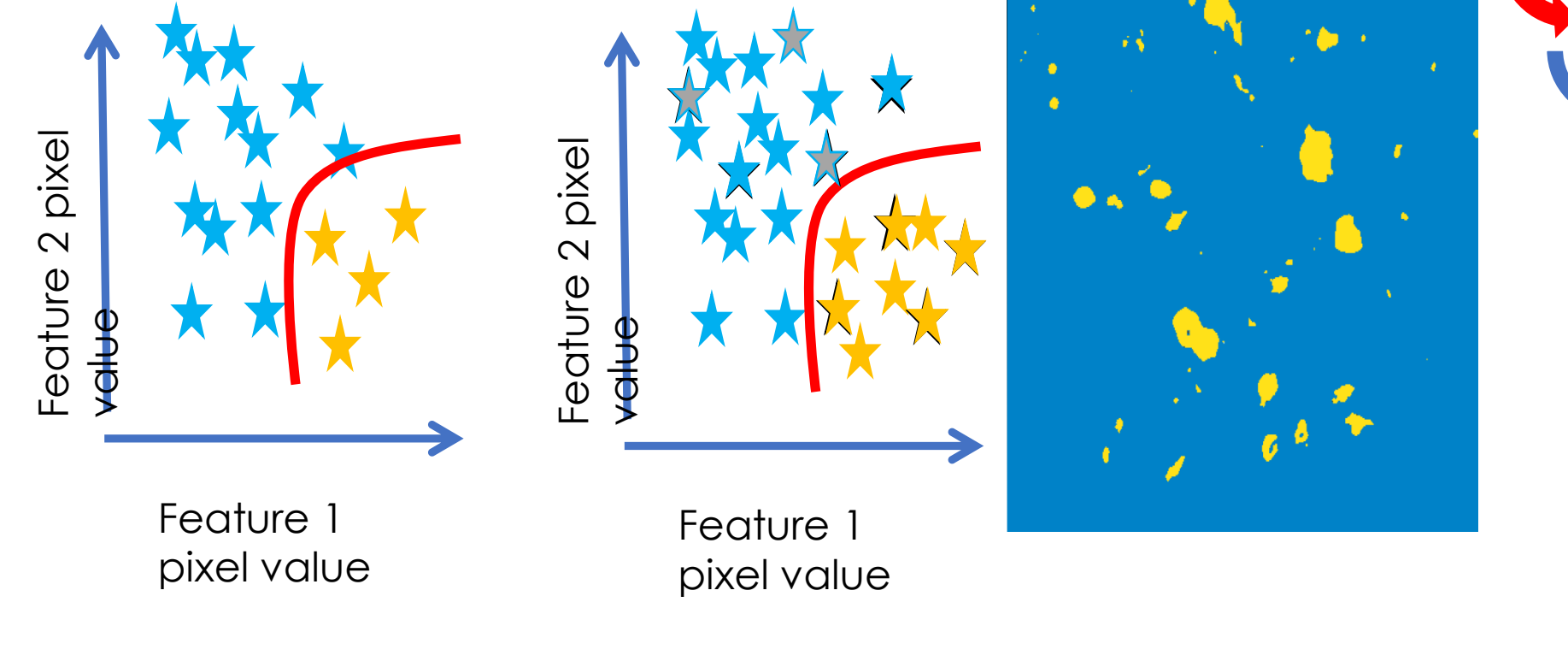

Classifier Model

Preprocessing

Analysis

Processing

## Segment cells: Deep Learning

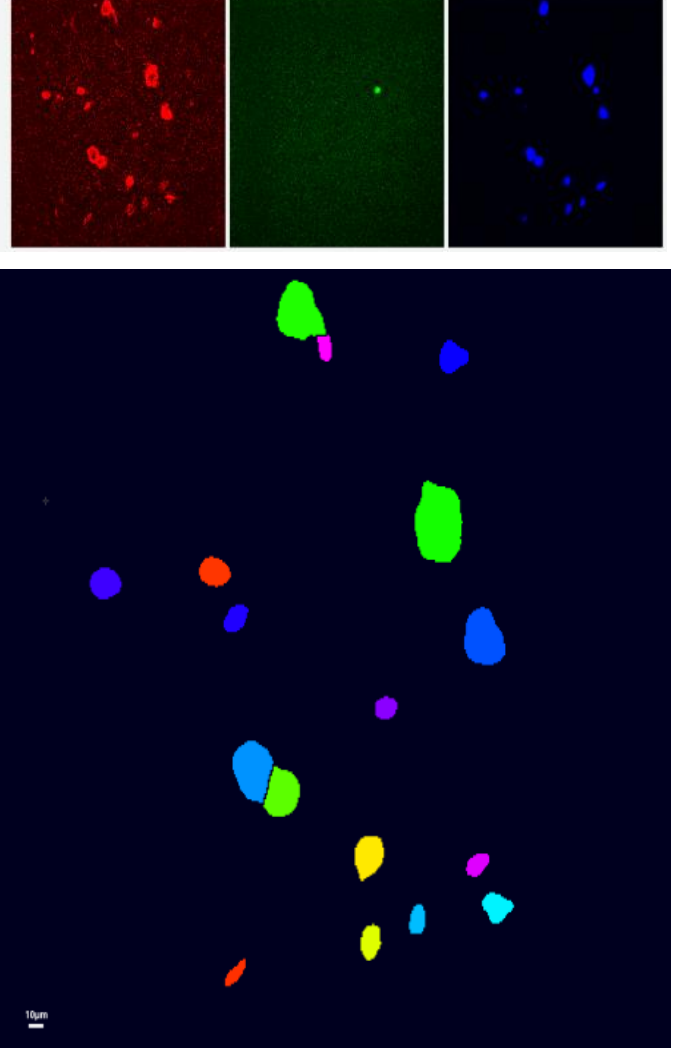

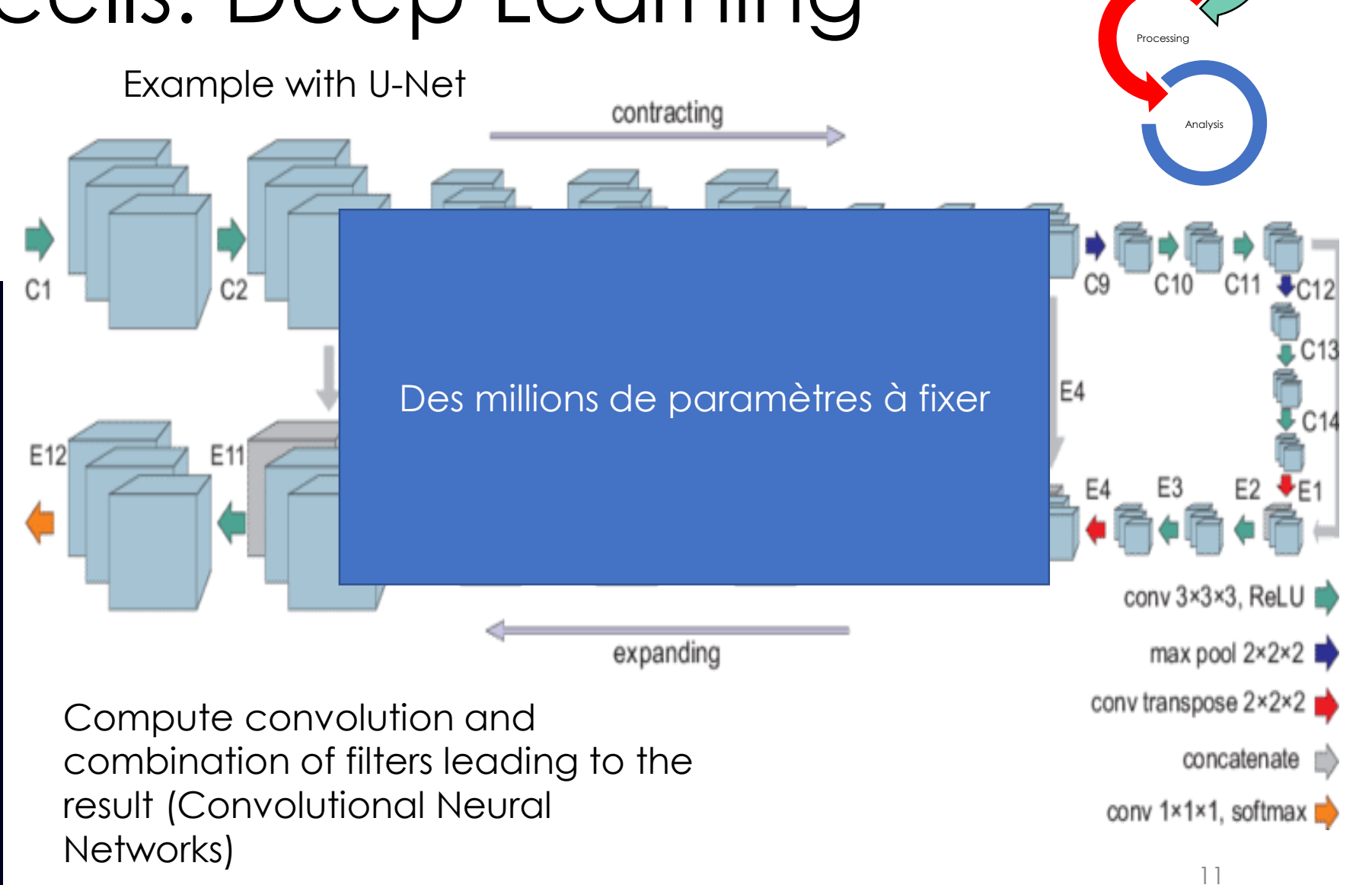

Preprocessing

### Qu'est-ce que le deep learning?

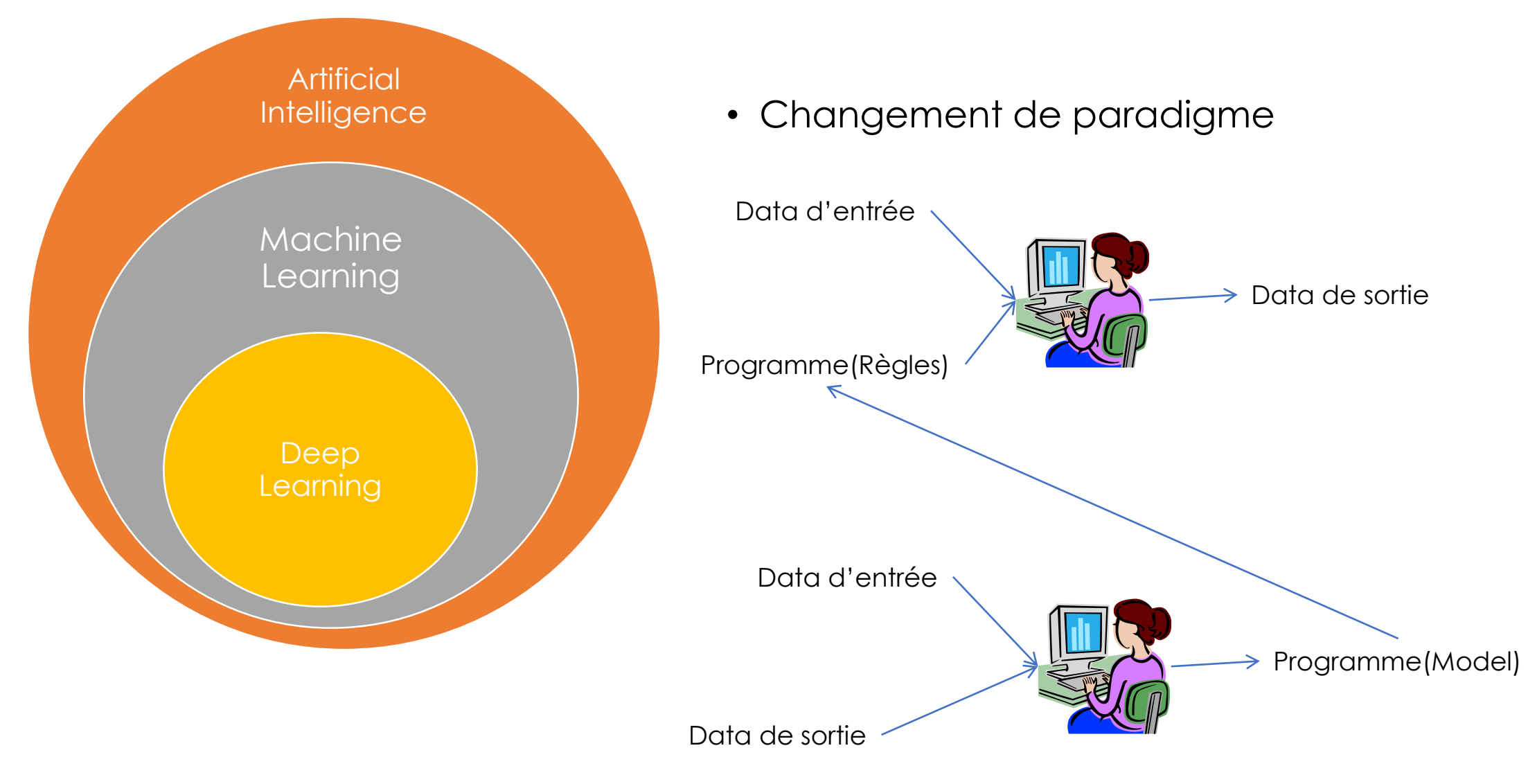

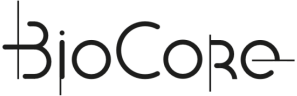

## Classification vs Prediction

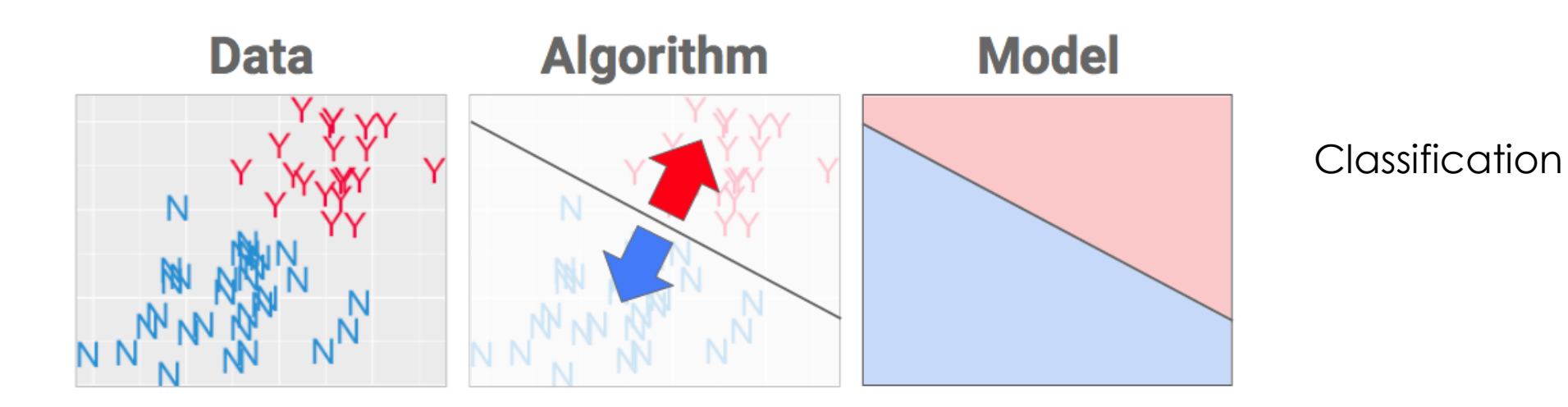

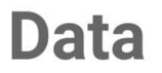

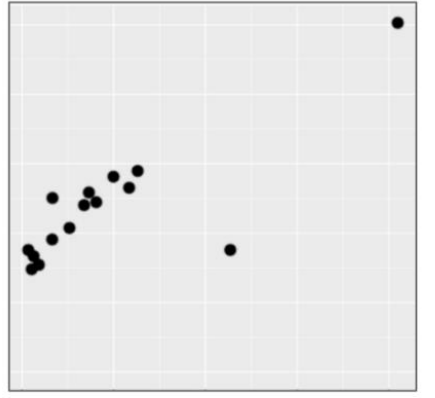

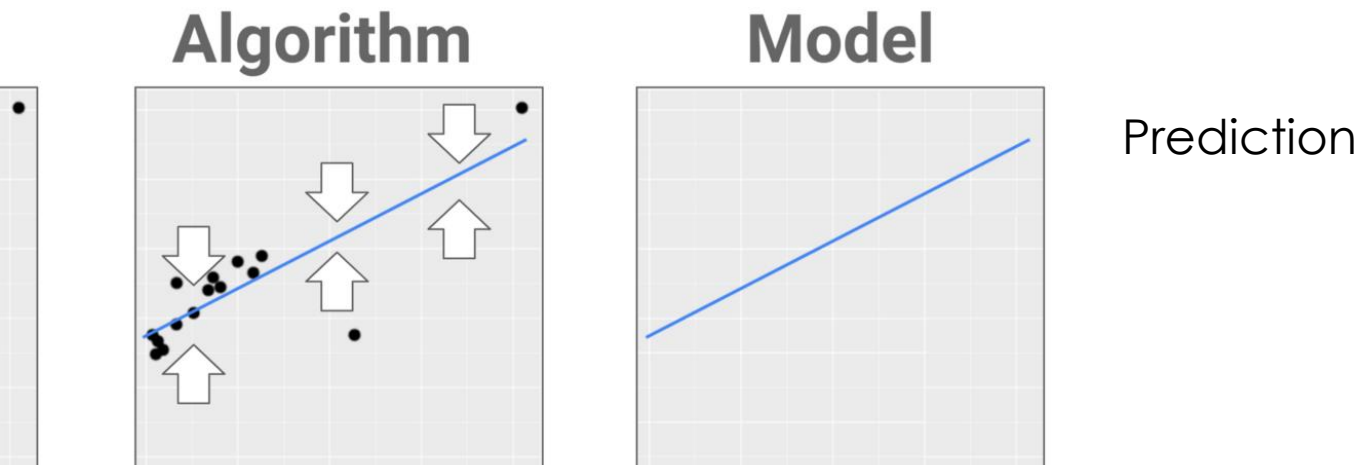

## Features and Model

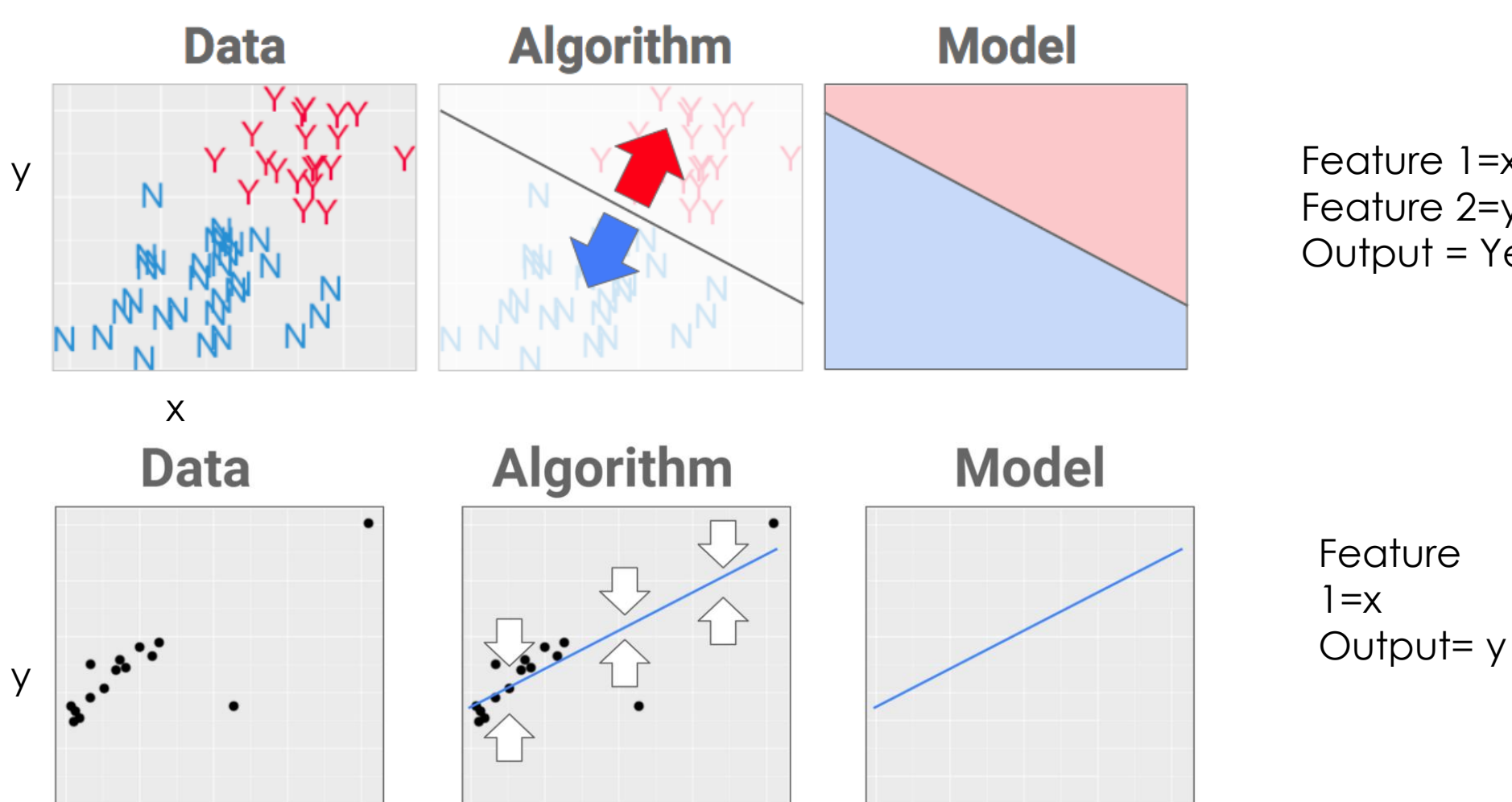

Feature 1=x Feature 2=y Output = Yes or No

 $1=x$ 

## Plus d'info:

• Fidle.cnrs.fr

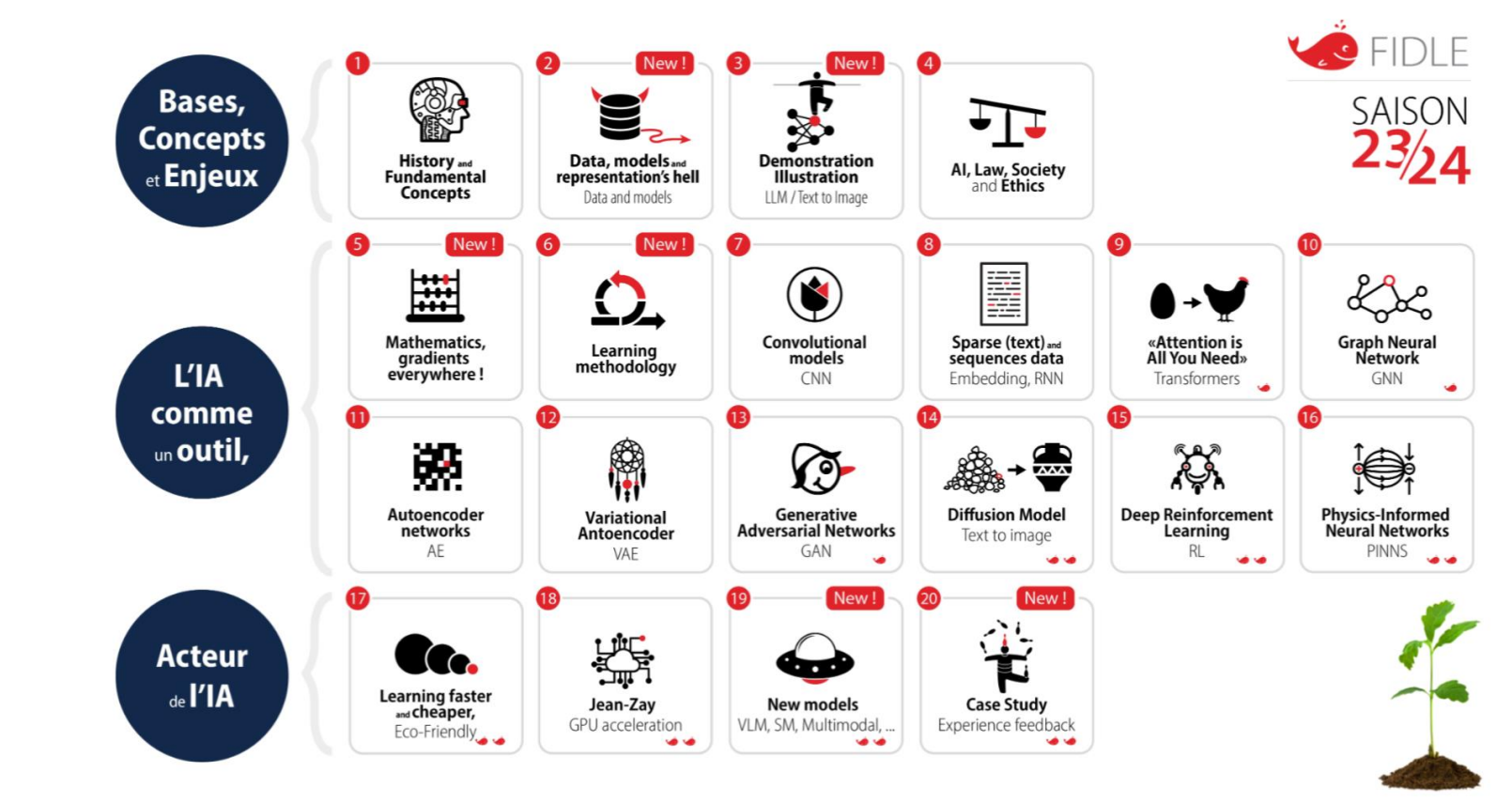

• Formation régionale CNRS INSERM 2022 deep learning pour la microscopie en biologie (Sensibilisation/appliquer un modèle/entrainer un modèle) Vidéos sur demande, renouvellement probable 2024) T. Pécot, M. Feyeux, P. Paul-Gilloteaux

### Qu'est-ce que le deep learning peut vous apporter?

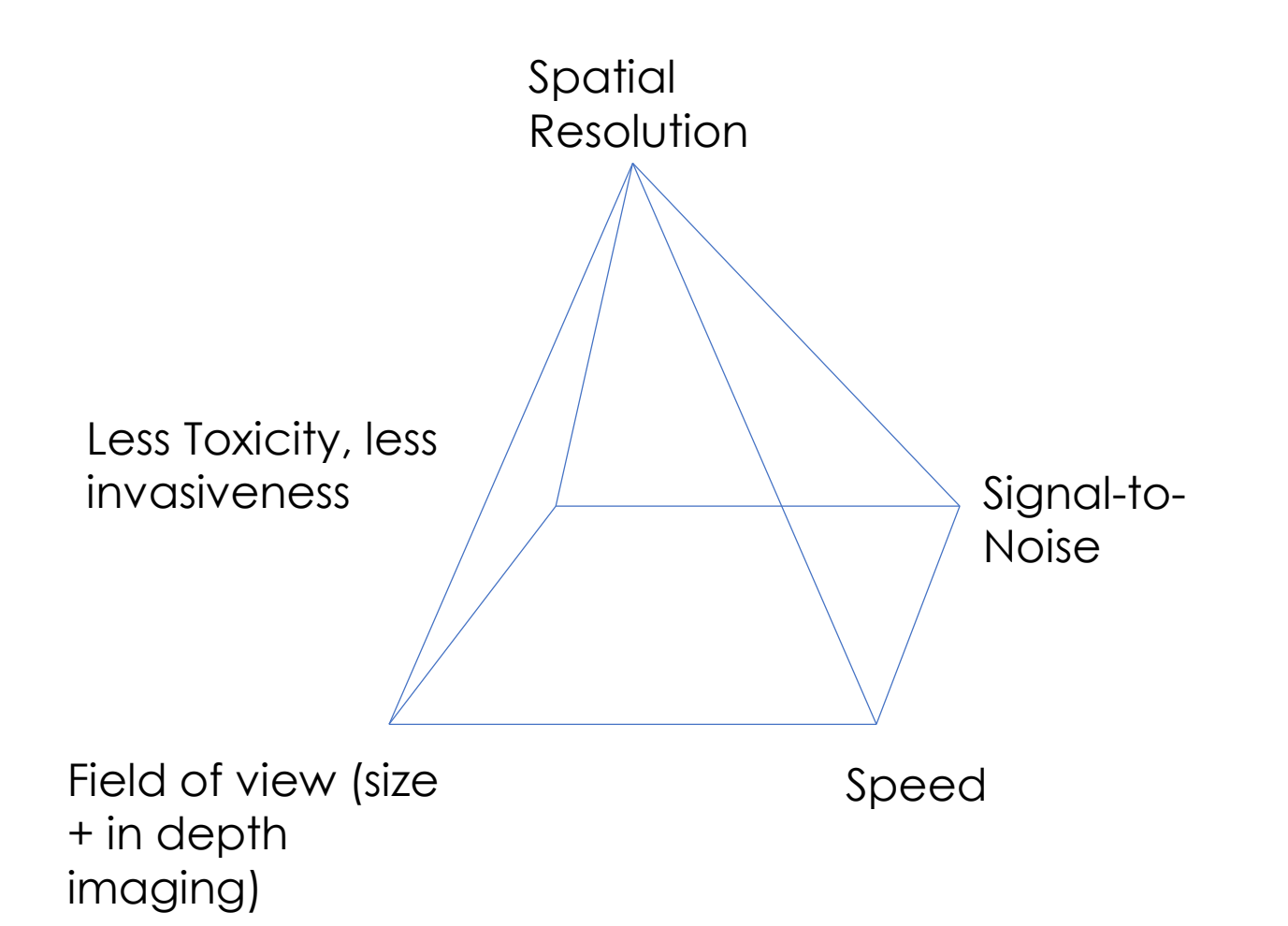

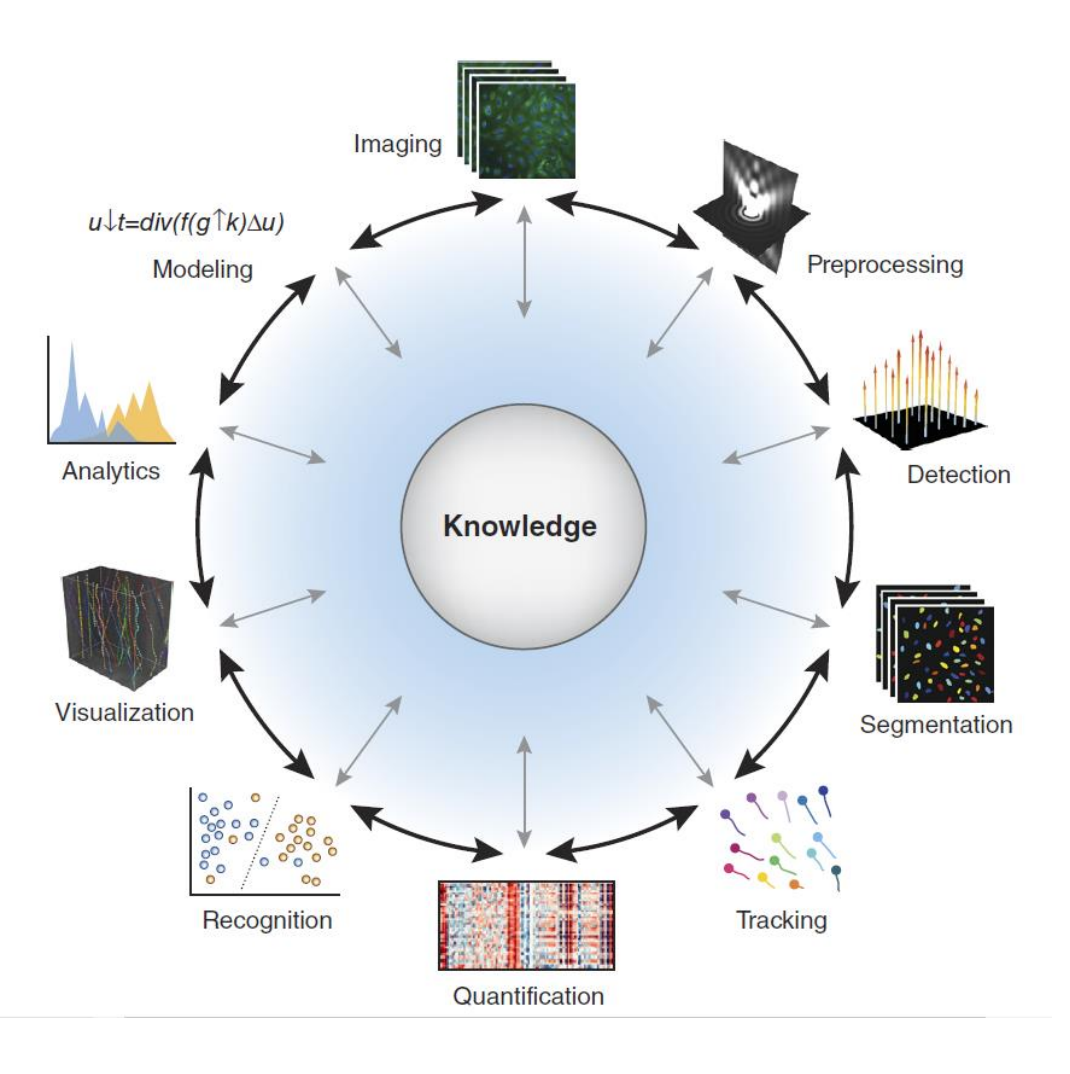

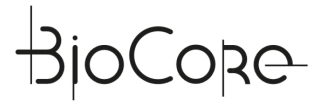

### • Image Classification:

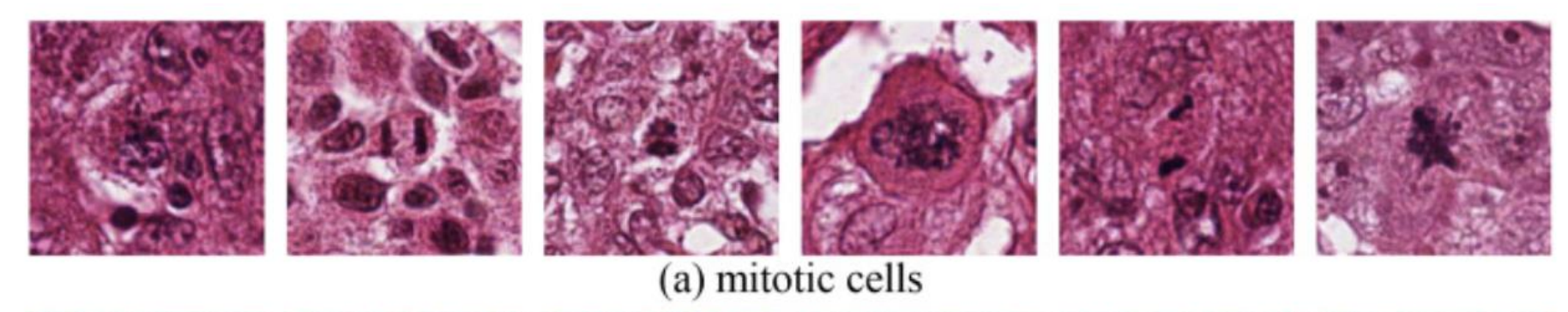

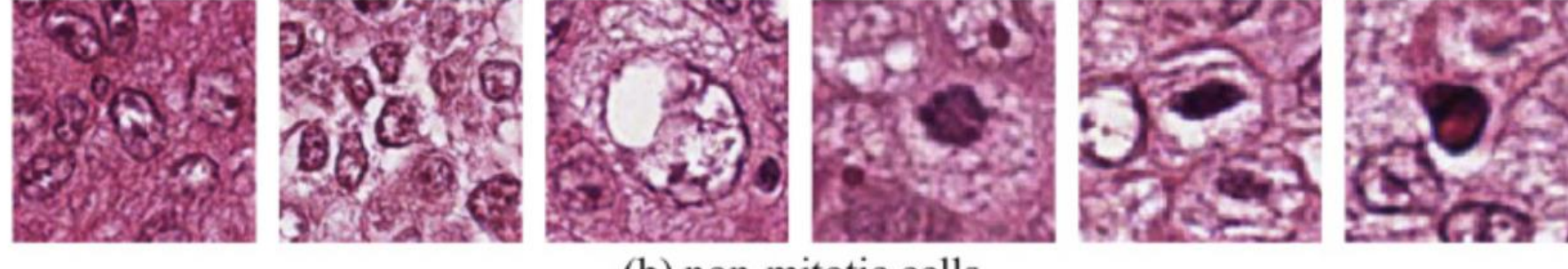

### • Object Classification:

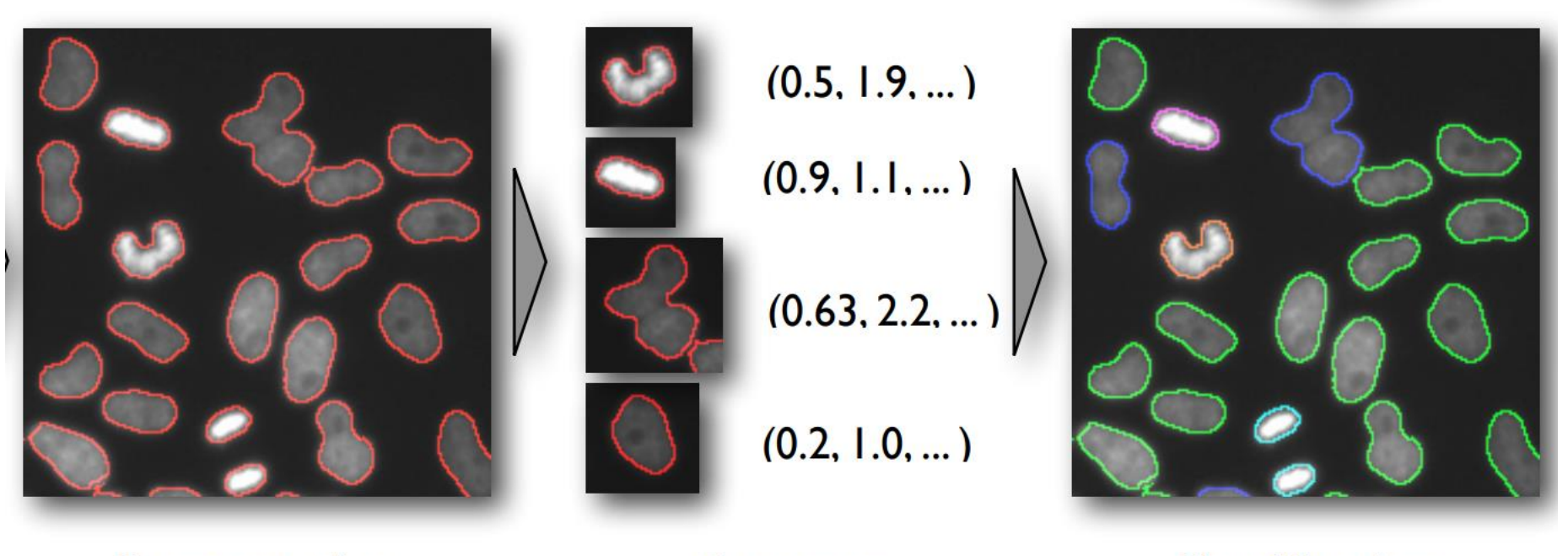

Segmentation

**Features** 

Classification

• Semantic Segmentation: classify pixels in image in class

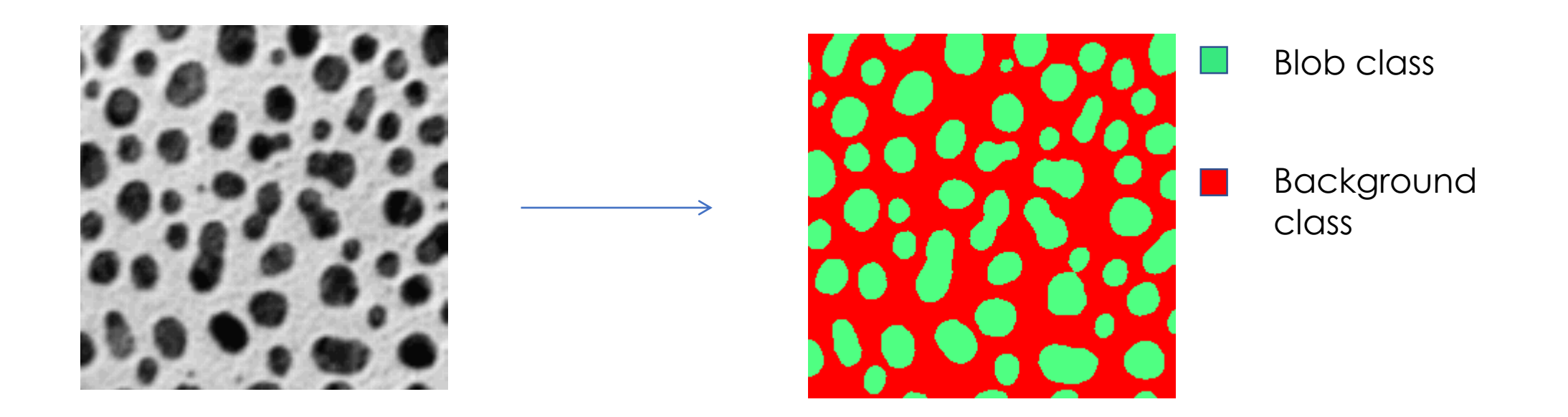

• Instance Segmentation: classify pixels in image in object (instances)

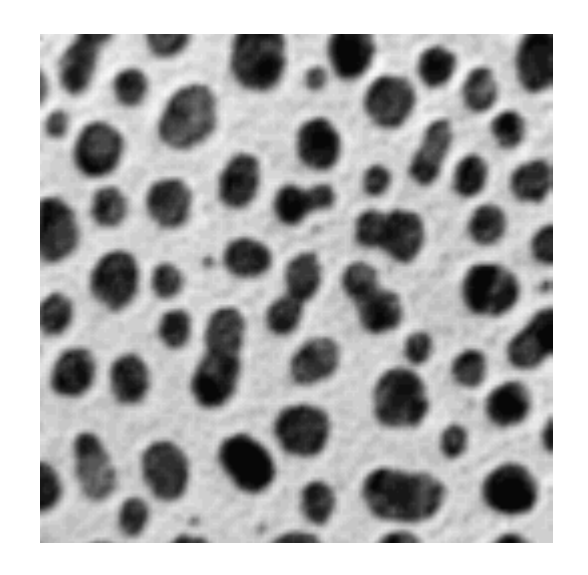

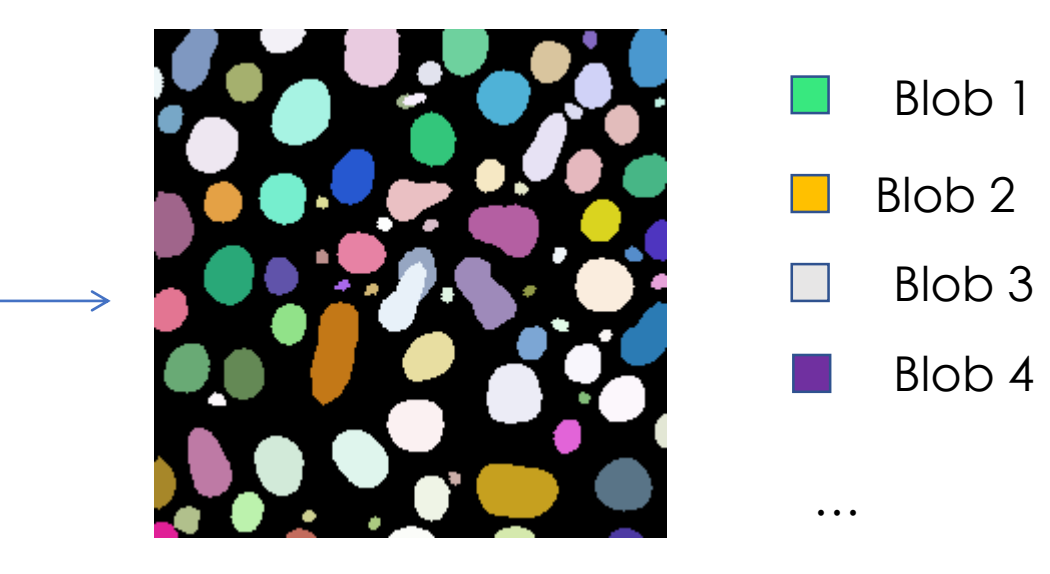

## Examples of Prediction tasks

• Image restoration (denoising): predict the new value of pixels

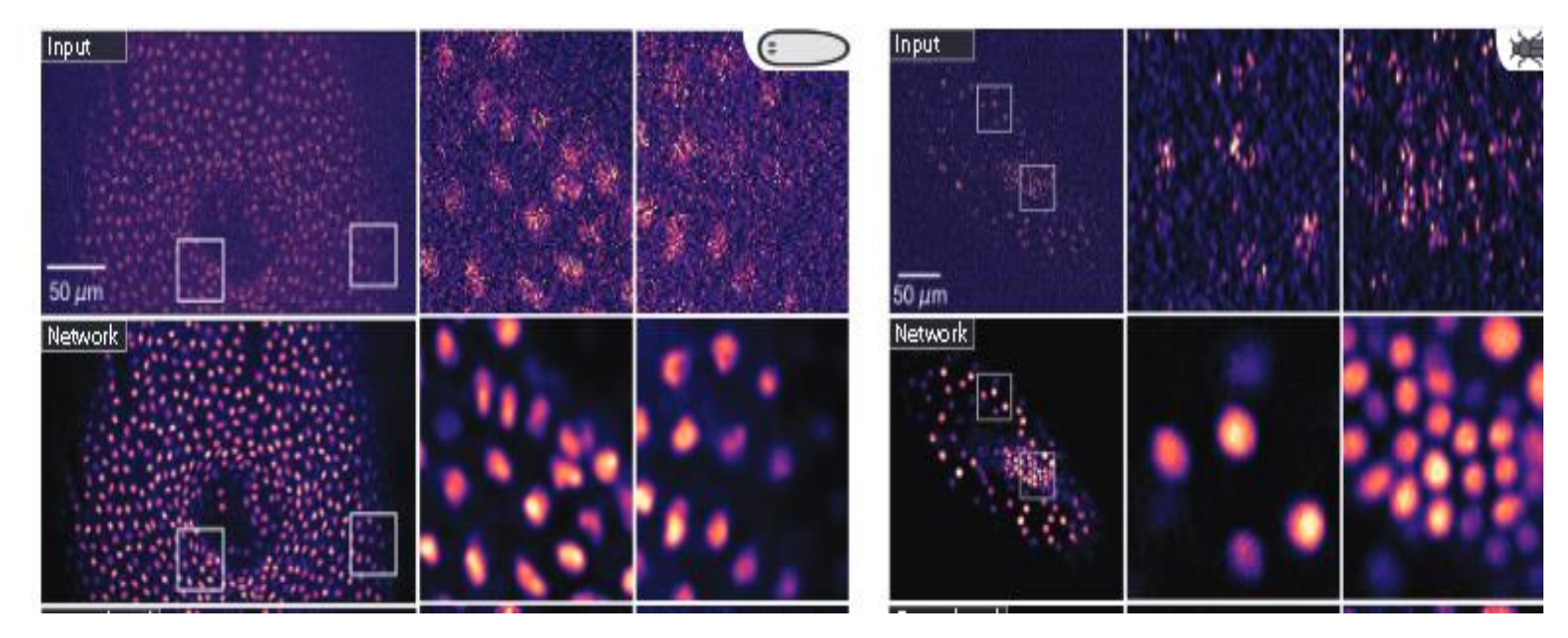

Weigert, M., Schmidt, U., Boothe, T. *et al.* Content-aware image restoration: pushing the limits of fluorescence microscopy. *Nat Methods* **15,** 1090–1097 (2018). [https://doi.org/10.1038/s41592-](https://doi.org/10.1038/s41592-018-0216-7) 018-0216-7

## Examples of Prediction tasks

• Image translation (predict another modality): predict the new value of pixels (style transfer)

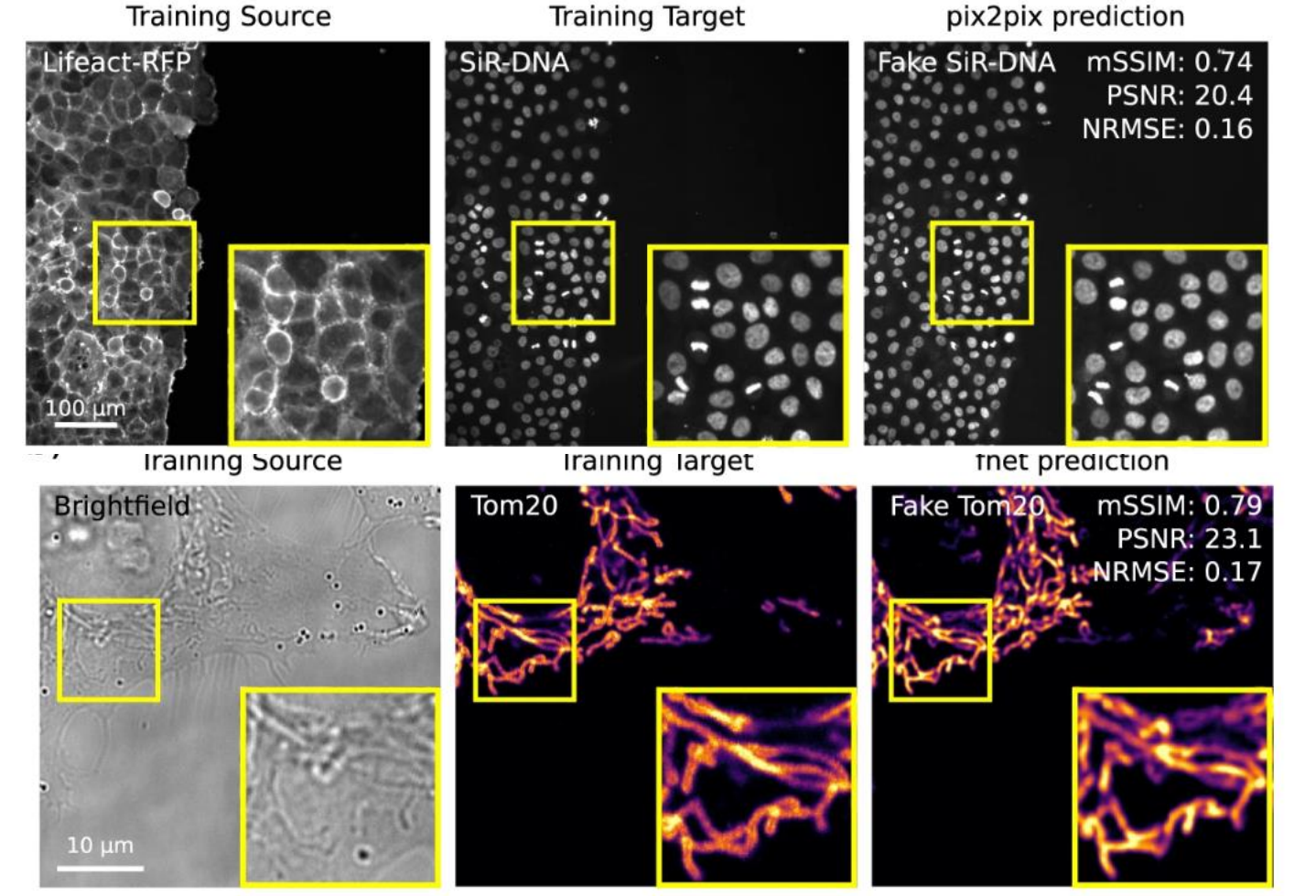

von Chamier, L., Laine, R.F., Jukkala, J. *et al.* Democratisi ng deep learning for microscopy with ZeroCostDL4Mi c. *Nat Commun* **12,** 2 276 (2021). https://doi[org.insb.bib.cn](https://doi-org.insb.bib.cnrs.fr/10.1038/s41467-021-22518-0) rs.fr/10.1038/s4 1467-021- 22518-0 22

### In silico labelling

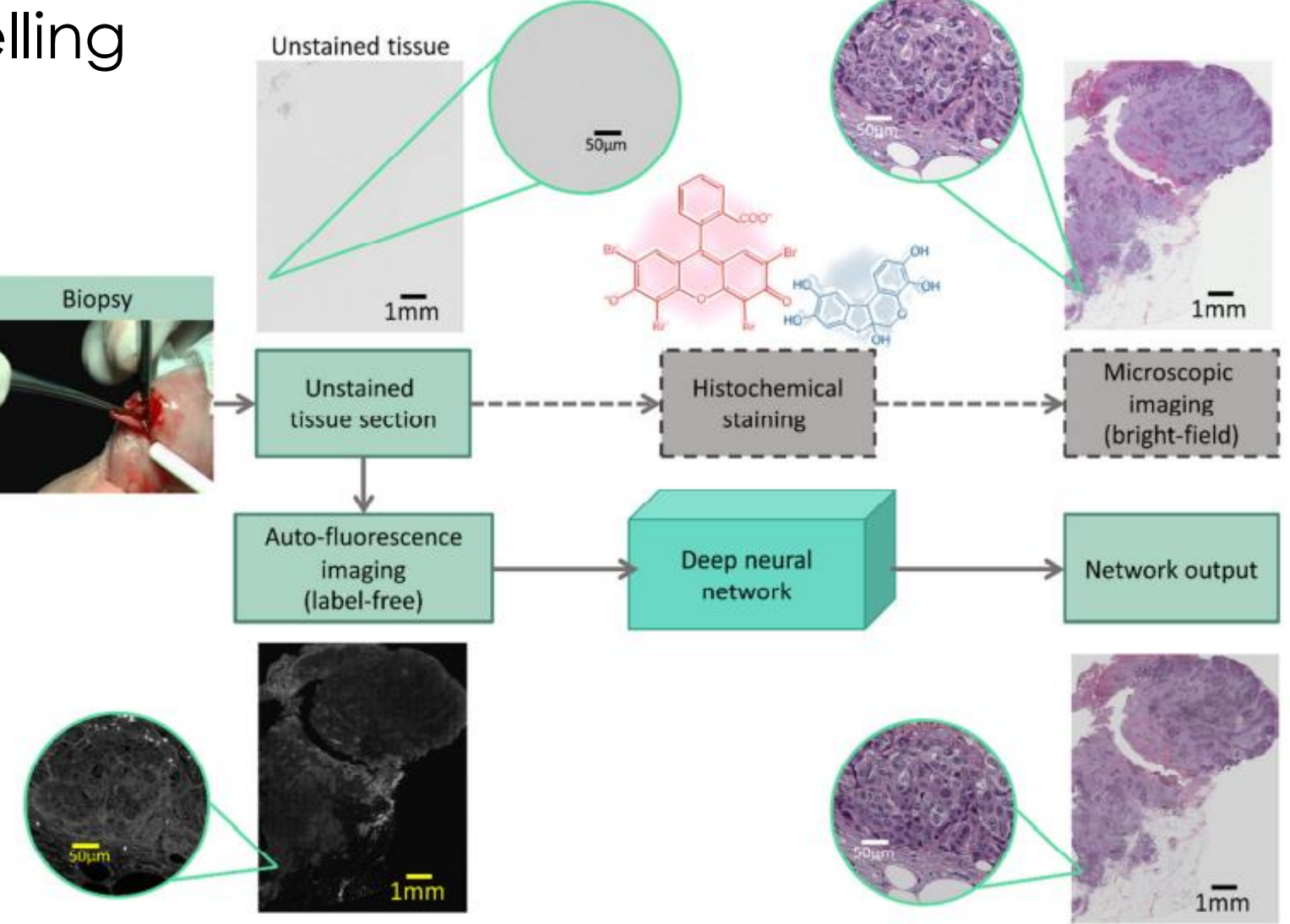

Rivenson et al. Nat Biomed Eng 3, 466–477 (2019). https://doi.org/10.1038/s41551-019-0362-y

## AI can be everywhere

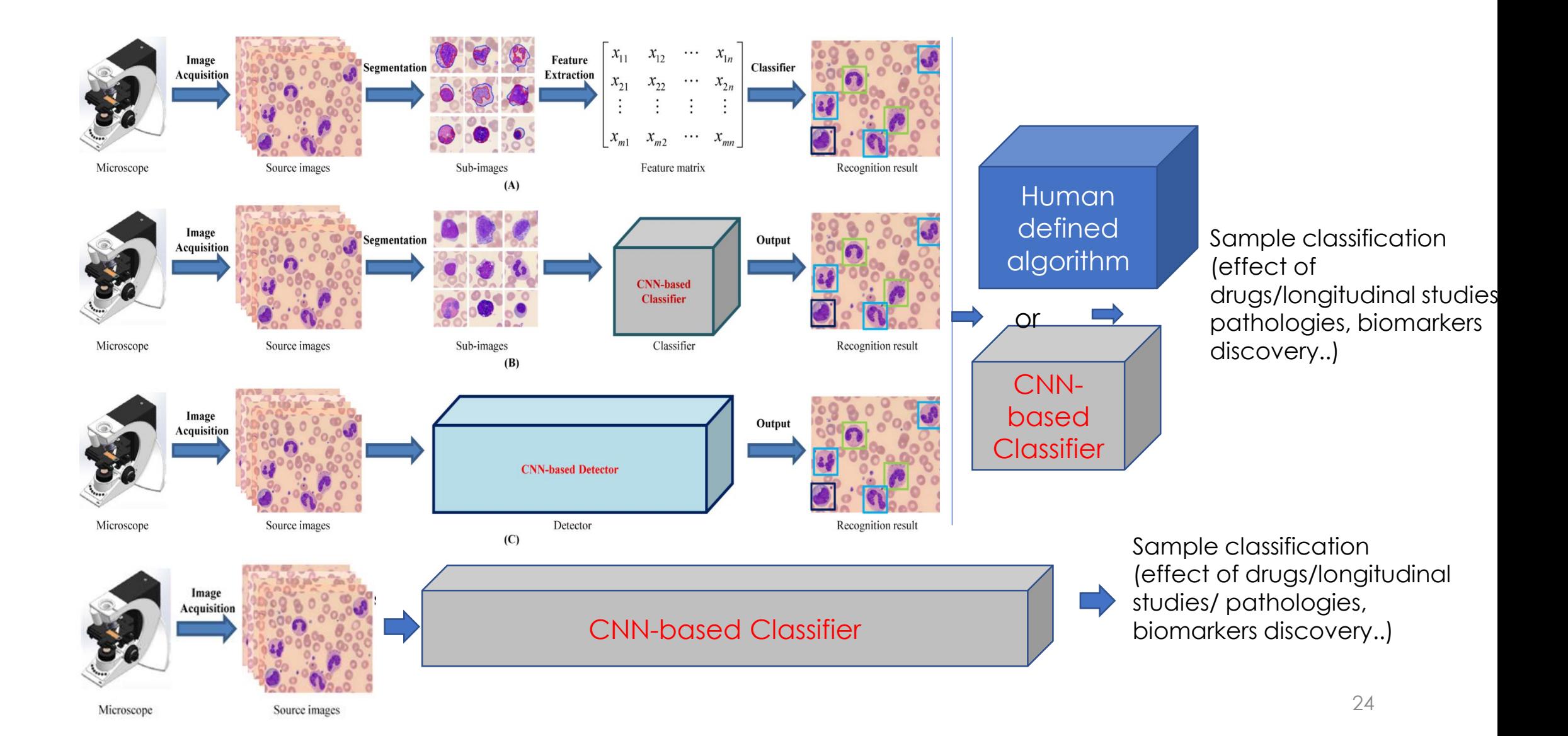

## Training datasets

Manually or obtained (Manual annotation) or by acquisition strategy

- Dataset used to fit the algorithm
- Example:

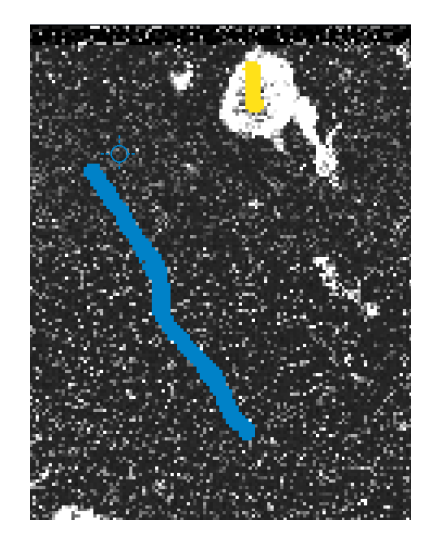

For pixel classification (semantic segmentation with machine learning)

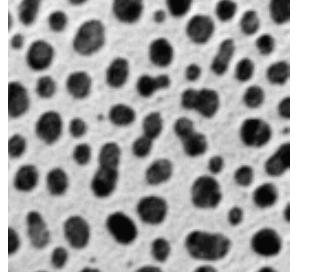

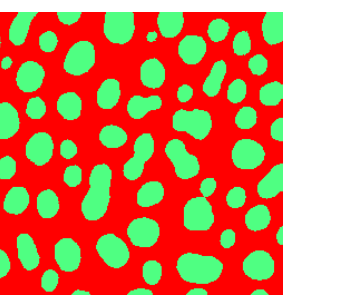

For pixel classification (semantic segmentation with Deep Learning)

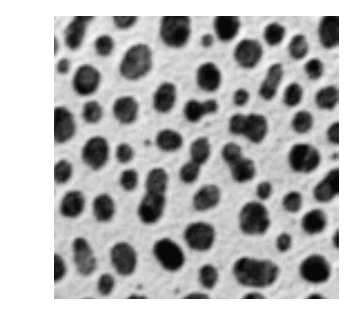

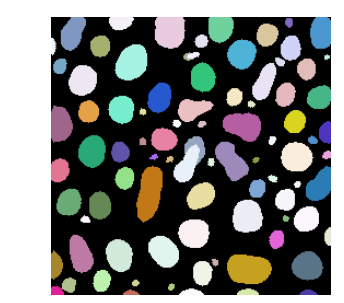

For pixel classification (semantic segmentation with Deep Learning)

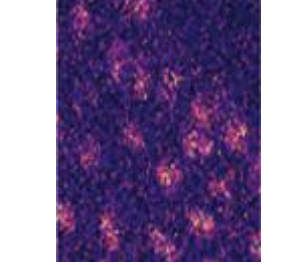

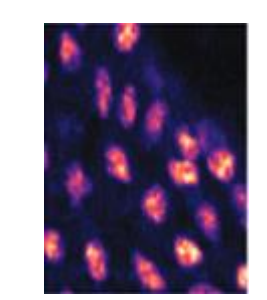

**If you test your algorithm/model on the training data set: you will get very good results. But what will happen on new dataset?** 

For denoising: Images acquired with different settings of the microscope

## Cross validation

• Train or tune your algorithm on **training dataset**, and then test it on **test dataset : both are annotated/labelled.** Test data

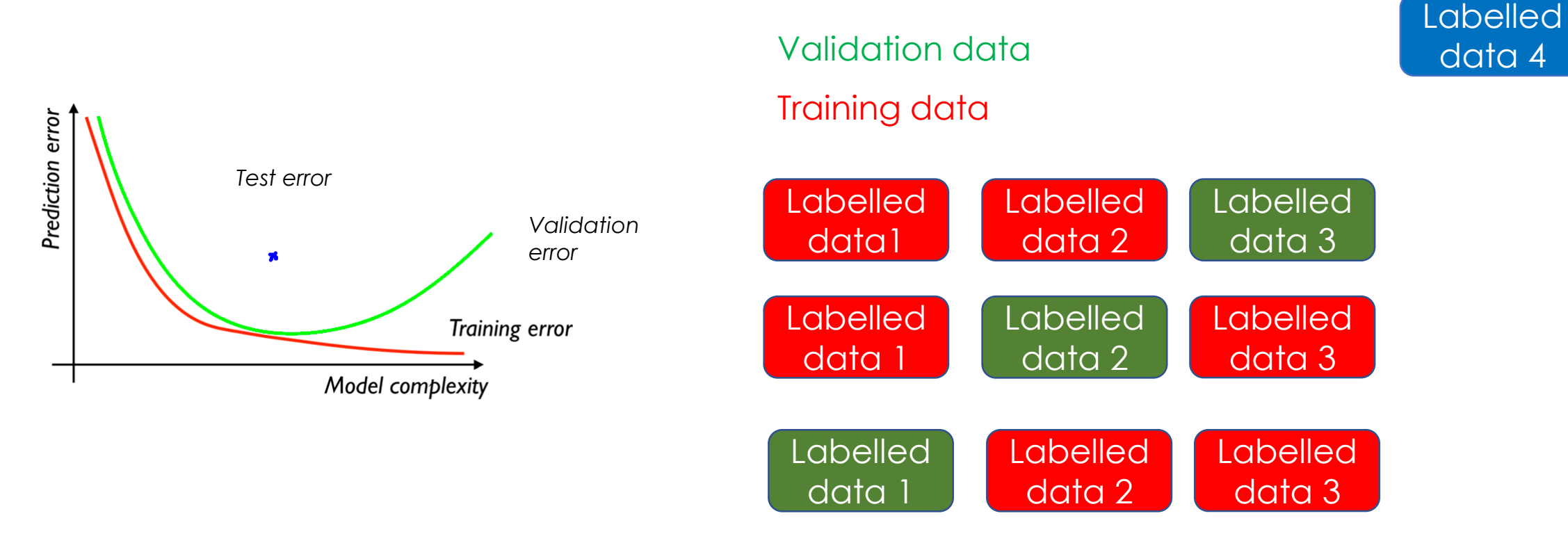

Créer une nouvelle architecture

#### Ré-Entrainer un modèle

#### Appliquer un modèle

#### Senior Data scientist

Thèse

Maîtrise avancée du python et de l'ecosysteme Keras/TensorFlow ou pytorch

Maitrise modérée python

Gros moyens de calculs

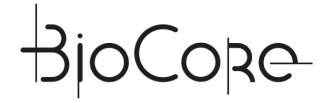

#### Créer une nouvelle architecture

#### Ré-Entrainer un modèle

#### Appliquer un modèle

#### Senior Data scientist

#### Thèse

Maîtrise avancée du python et de l'ecosysteme Keras/TensorFlow ou pytorch

Maitrise modérée python

Gros moyens de calculs

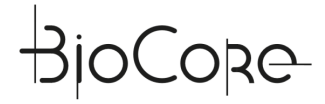

Créer une nouvelle architecture

#### Ré-Entrainer un modèle

#### Appliquer un modèle

#### Senior Data scientist

Thèse

Maîtrise avancée du python et de l'ecosysteme Keras/TensorFlow ou pytorch

Maitrise modérée python

Gros moyens de calculs

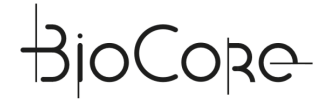

Créer une nouvelle architecture

Ré-Entrainer un modèle

**Transfer** Learning

Appliquer un modèle

Senior Data scientist

Thèse

Maîtrise avancée du python et de l'ecosysteme Keras/TensorFlow ou pytorch

Maitrise modérée python

Gros moyens de calculs

Des millions de data (>1000 images ANNOTEES) Quelques Images annotées

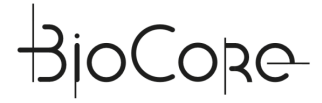

Créer une nouvelle architecture

#### Ré-Entrainer un modèle

#### Appliquer un modèle

#### Senior Data scientist

Thèse

Maîtrise avancée du python et de l'ecosysteme Keras/TensorFlow ou pytorch

Maitrise modérée python

Gros moyens de calculs

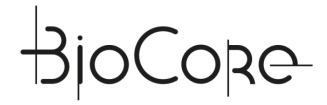

#### **PRE-TRAINED MODELS**

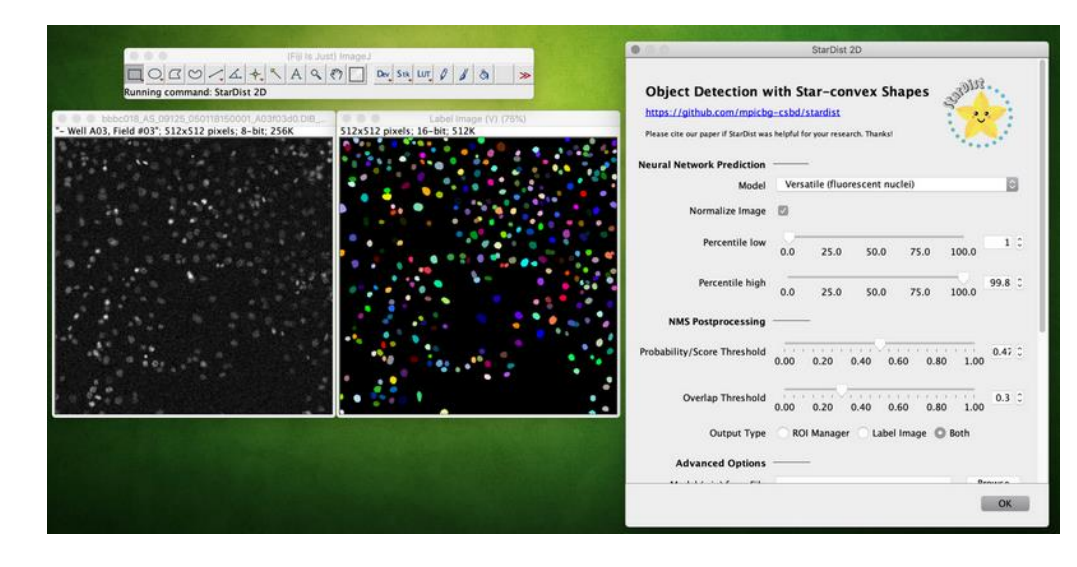

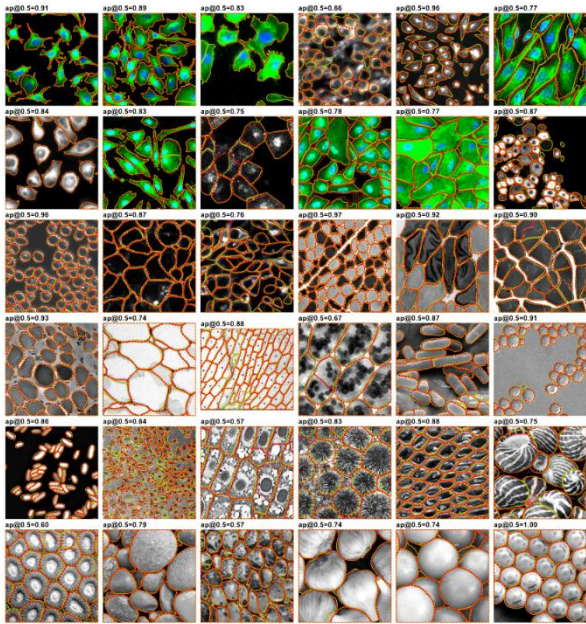

#### **Biolmage Model Zoo**

Advanced AI models in one-click

Integrate with Fiji, Ilastik, ImJoy and more Try model instantly with BioEngine Contribute your models via Github Link models to datasets and applications

■ Explore the Zoo

**Community Partners** 

Tags & Filters ▼ | = | + software, notebook, bioengine, workflow,

ALC

AND

 $......$ loise2Void (2D) - ZeroCostDL4. eg (2D) - Zeri Interactive Segmentation - Kaib... CNN - Zero Instance segmentation of 2D images. self-supervised denoising of 2D images. Interactive instance segmentation using Instance segmentation of 2D images. EmbedSeg 2D is a deep-learni... Kaibu and Cellpose. MaskRCNN is a is an object d... Noise2Void 2D is deep-le... colab notebook embedseg segmentation colab notebook cellpose segmentation colab notebook maskrcnn colab notebook noise2void denoising object detection downloads 1 CO Open in Colab downloads 1 CO Open in Cola downloads 1 CO Open in Colab downloads 1 00 Open in Colab Output gret **ANGLES** 

Noise2VOID (3D) - ZeroCostDL4 self-supervised denoising of 3D images. Noise2VOID 3D is deep-le... colab notebook noise2void denoising downloads 1 CO Open in Colab

![](_page_31_Picture_13.jpeg)

zerocostdi4mic

downloads 1 CO Open in Co

In Type a keyword and press enter

![](_page_31_Picture_14.jpeg)

![](_page_31_Picture_15.jpeg)

downloads 1 CO Open in Colab

![](_page_31_Picture_16.jpeg)

RetinaNet - ZeroCostDL4M Object detection of 2D images. RetinaNet is a is an object detect colab notebook retinanet object detection

![](_page_31_Picture_18.jpeg)

downloads 1 00 Open in Colab

### Comment peut-on faciliter son usage?

Créer une nouvelle architecture

Ré-Entrainer un modèle

- Faciliter le partage des données avec des collaborateurs (par exemple LS2N ou extérieur) au plus proche des ressources de calcul
- Faciliter la réalisation des annotations et les partager de manière normalisé (également open-science friendly)
- Assurer un haut débit et une uniformité des datas
- Proposer des solutions d'annotations « automatique »

![](_page_32_Picture_7.jpeg)

## Comment peut-on faciliter son usage?

Appliquer un modèle

• Faciliter le partage des modèles

• Faciliter leur application sur les données sans installation d'environnement et en un click.

![](_page_33_Picture_4.jpeg)

### Le pôle histologie numérique MicroPICell

![](_page_34_Figure_1.jpeg)

# MicroPICell

![](_page_34_Picture_3.jpeg)

![](_page_34_Picture_4.jpeg)

Un service unique de « big data » en histologie, allant de la production jusqu'à l'analyse

![](_page_35_Figure_1.jpeg)

#### • Mise en place des outils Deep Learning: annotation et gestion image

![](_page_36_Picture_1.jpeg)

![](_page_36_Picture_2.jpeg)

Figure 1. ObiWan-Microbi platform overview. Fully integrated end-to-end workflow for semi-automated image annotation and segmentation of time-lapse microscopy in the browser. ObiWan-Microbi consists of SegServe, SegUI, and OMERO jointly distributed in the microservice architecture SegMSA.

<https://doi.org/10.1101/2022.08.01.502297>

• Mise en place des outils Deep Learning: annotations et gestion image

#### Entrainer un modèle

Les data sont hébergées sur Glicid, au plus proches des ressources de calcul. Elles sont annotées comme pour un dépôt dans une archive publique (BioImage Archive)

![](_page_37_Picture_44.jpeg)

Exemple de NB I. Pécot Rennes

L'entrainement est accessible par accès en ligne de commande ou via des interfaces Jupyter Notebook (mise en place par M. Mongy FBI MicroPICell) • Installation des modèles sous omero par dépôt sous git

Explore n n  $\sqrt{\phantom{a}}$  Pen CT.

![](_page_38_Figure_1.jpeg)

Figure 1. ObiWan-Microbi platform overview. Fully integrated end-to-end workflow for semi-automated image annotation and segmentation of time-lapse microscopy in the browser. ObiWan-Microbi consists of SegServe, SegUI, and OMERO jointly distributed in the microservice architecture SegMSA.

<https://doi.org/10.1101/2022.08.01.502297>

![](_page_38_Picture_57.jpeg)

![](_page_39_Picture_0.jpeg)

![](_page_39_Picture_1.jpeg)

### **DEEP CONVOLUTIONAL NEURAL NETWORKS**

![](_page_40_Figure_1.jpeg)

OCORE

**Input** 

**layer**

![](_page_40_Figure_2.jpeg)

![](_page_41_Picture_0.jpeg)

![](_page_42_Picture_0.jpeg)

### ACHAT D'EQUIPEMENT

![](_page_42_Picture_2.jpeg)

### High-throughput model<br>NanoZoomer S360

![](_page_42_Picture_4.jpeg)

**Specifications** 

Automated scanning up to 360 slides and high throughput of 82 slides/h\*

● Scanning speed 20x mode (15 mm × 15 mm) : Approx. 30 s 40× mode (15 mm × 15 mm) : Approx. 30 s · Max. 360 slides

\* In the case of 5 focus points

Janvier 2023

![](_page_42_Picture_39.jpeg)

![](_page_42_Picture_10.jpeg)

![](_page_43_Picture_0.jpeg)

### ACHAT D'EQUIPEMENT

AUTOMATE COLORATION et COLLEUSE: Acquisition d'une station complète de coloration de lames histologiques, comprenant un colorateur et une colleuse de lamelles sur lames, avec transfert automatique des lames du premier équipement vers le deuxième.

![](_page_43_Picture_3.jpeg)

Avril 2023

MicroTome x2 + 1 Cryostat en cours de renouvellement.

![](_page_43_Picture_6.jpeg)

![](_page_43_Picture_7.jpeg)

![](_page_44_Picture_0.jpeg)

## A NOTER POUR LES ANNOTATIONS

Possibilité d'utiliser des multimarquages en fluo, uniquement pour l'apprentissage (Fluo plus caméra couleur)

![](_page_44_Picture_35.jpeg)

![](_page_44_Picture_4.jpeg)

**Juillet** 2023

![](_page_44_Picture_6.jpeg)

### Vers des annotations d'entrée « automatiques »

-> diminuer l'entrainement en utilisant l'imagerie multimodale (obtenir des annotations avec d'autres marqueurs plus compliqués à utiliser en routine par exemple plutôt que par annotation manuelle)

![](_page_45_Picture_2.jpeg)

![](_page_45_Figure_3.jpeg)

![](_page_45_Picture_4.jpeg)

### Vers des annotations d'entrée « automatiques »

![](_page_46_Picture_1.jpeg)

![](_page_46_Picture_2.jpeg)

![](_page_46_Picture_3.jpeg)

![](_page_46_Picture_4.jpeg)

10x, 20x or 40x (1 micrometer of cutting accuracy at 20x)

**PCR**

#### **Sequencing etc…**

![](_page_46_Picture_8.jpeg)

![](_page_46_Picture_9.jpeg)

Phenocycler/Codex for

![](_page_46_Picture_11.jpeg)

![](_page_46_Picture_12.jpeg)

Slide Scanner for fast full FOV fluorescence hyperplexing Slide Scanner for fast full FOV Microdissector (MMI cellcut)

![](_page_47_Picture_0.jpeg)

## CALENDRIER PRÉVISIONNEL DU PROJET

![](_page_47_Picture_14.jpeg)

#### Ouverture Utilisateurs Pilotes 01 Février 2024

![](_page_47_Picture_4.jpeg)

**Notre public cible:** les équipes de recherches fondamentales (pas de stockage d'information clinique) et les équipes de développement de nouvelles méthodes en IA

#### **Nos objectifs:**

-> Faciliter l'accès aux équipes de developpement de données annotées

-> Faciliter le réentrainement par les biologistes/chercheurs non informaticiens en diminuant le nombre de données à annoter grâce au transfer learning

-> Faciliter l'application d'algorithme et la gestion des données jusqu'au dépôt sur archives pérennes publiques en suivant les recommandations nationales et internationales.

![](_page_48_Picture_5.jpeg)

**MicroPICell Team**

Aurélie Doméné Anne Gaignerie Stéphanie Blandin Steven Nedellec Philippe Labrot Philippe Hulin Yevgeniya Simon Marc Mongy (FBI.data) *Annabelle Justin Magalie Feyeux*

INCA Plan CANCER

LABEX IGO

AAP Région Pays de la Loire

![](_page_49_Picture_5.jpeg)

[Perrine.paul-gilloteaux@univ-nantes.fr](mailto:Perrine.paul-gilloteaux@univ-nantes.fr)

![](_page_49_Picture_7.jpeg)

UMS BioCore Inserm US16 / CNRS UAR 3556 / Nantes Université / CHU de Nantes IRS UN - 8 Quai Moncousu – BP 70721 44007 Nantes cedex 1 - France

![](_page_49_Picture_9.jpeg)